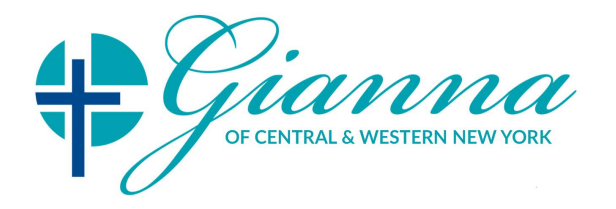

# **New Patient Registration Checklist and Instructions**

# **For an optimal experience, it is best to download the New Patient Forms and complete them using Adobe Reader (free download). See below for instructions on signing your document.**

**OR**

# **Print and mail or fax completed forms to:**

**Gianna Medical of Central & Western New York**

c/o Angela Kristan, MD 34 Kitty Hawk Drive Pittsford, NY 14534

Fax: 855-872-2356

Please use the following checklist to make sure you have completed all the required forms:

# **Medical Registration Packet:** Additional Documents:

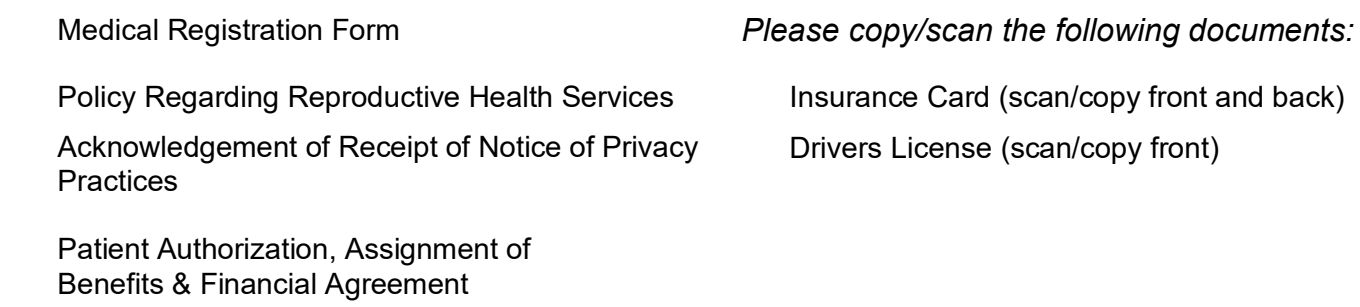

Telehealth Consent

# **Patient Medical History**

Female Heath Questionnaire

Male Health Questionnaire (if applicable)

# **Instructions to sign documents without printing (using Adobe Reader):**

- 1. Locate the "Sign" menu in your menu bar.
- 2. Click on it, and then click on "Fill and Sign" from the list of options that appear.
- 3. Click on the following icon:

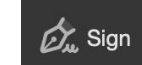

- 4. If you have not signed using Adobe before, click on "Add Signature".
- 5. A window will appear, allowing you to either type of draw your signature. After doing that, click on "Apply".
- 6. You are now able to apply your signature at the desired location.
- 7. For future signatures, repeat steps 1-3 and click on your existing signature (skipping steps 4-5).